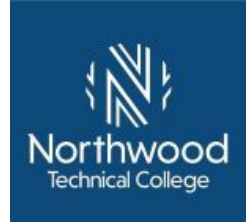

# Experiential Learning Portfolio for 10614176 Architectural Technology 1

# **Student Contact Information:**

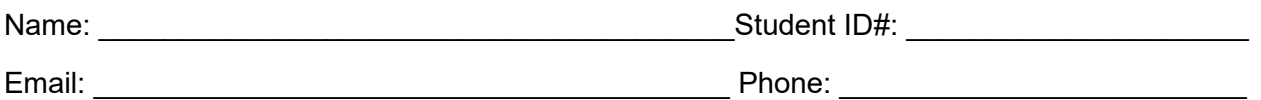

*It is required that you speak with the Academic Dean or instructor who teaches this course prior to completing a portfolio.* 

Before attempting to complete this portfolio, the following prerequisites and/or corequisites must be met:

# **Directions**

Consider your prior work, military, volunteer, education, training and/or other life experiences as they relate to each competency and its learning objectives. Courses with competencies that include speeches, oral presentations, or skill demonstrations may require scheduling face-toface sessions. You can complete all of your work within this document using the same font, following the template format.

- 1. Complete the Student Contact Information at the top of this page.
- 2. Write an Introduction to the portfolio. Briefly introduce yourself to the reviewer summarizing your experiences related to this course and your future goals.
- 3. Complete each "Describe your learning and experience with this competency" section in the space below each competency and its criteria and learning objectives. Focus on the following:
	- What did you learn?
	- How did you learn through your experience?
	- How has that learning impacted your work and/or life?
- 4. Compile all required and any suggested artifacts (documents and other products that demonstrate learning).
	- Label artifacts as noted in the competency
	- Scan paper artifacts
	- Provide links to video artifacts
	- Attach all artifacts to the end of the portfolio
- 5. Write a conclusion for your portfolio. Briefly summarize how you have met the competencies.
- 6. Proofread. Overall appearance, organization, spelling, and grammar will be considered in the review of the portfolio.
- 7. Complete the Learning Source Table. Provide additional information on the business and industry, military, and/or volunteer experiences, training, and/or education or other prior learning you mentioned in your narrative for each competency on the Learning Source Table at the end of the portfolio. Complete this table as completely and accurately as possible.

The portfolio review process will begin when your completed portfolio and Credit for Prior Learning Form are submitted and nonrefundable processing fees are paid to your local Credit for Prior Learning contact. Contact Student Services for additional information.

Your portfolio will usually be evaluated within two weeks during the academic year; summer months may be an exception. You will receive an e-mail notification regarding the outcome of the portfolio review from the Credit for Prior Learning contact. NOTE: Submission of a portfolio does not guarantee that credit will be awarded.

You have 6 weeks to appeal any academic decision. See your student handbook for the complete process to appeal.

**To receive credit for this course, you must receive "Met" on 8 of the 9 competencies.**

# **10614176 Architectural Technology 1, 3 Associate Degree Credits**

**Course Description:** AutoCAD and related architectural software are utilized to teach learners the fundamentals of architectural computer-aided drafting. Topics from CAD applications in architecture and the equipment required to do actual drafting, modifying, and plotting operations are covered.

If you receive credit for prior learning for this portfolio, you will also receive a "Met" score for the following **Technical Skills Attainment Program Outcomes** that are assessed in this specific course:

**Introduction: Briefly introduce yourself to the reviewer summarizing your experiences related to this course and your future goals.**

# **Competency 1: Demonstrate basic computer and AutoCAD software skills**

Criteria: Performance will be satisfactory when:

- learner opens an AutoCAD drawing
- learner creates folders
- learner saves drawings to correct folders
- learner names drawings appropriately

Learning Objectives:

- a. Operate the open, save, exit functions in AutoCAD
- b. Explain the anatomy of the AutoCAD screen
- c. Navigate around AutoCAD (ribbon, panels, icons, bars)
- d. Move within the AutoCAD drawing area (zoom, pan)
- e. Save to folders
- f. Create screen shots

**Required Artifacts: AutoCAD project file, image snip of File Explorer showcasing a file structure, meeting with course instructor**

**Suggested Artifacts: None**

**Describe your learning and experience with this competency:**

## **Competency 2: Create geometric objects**

Criteria: Performance will be satisfactory when:

- learner identifies terminology
- learner identifies processes to draw objects
- learner creates line, rectangle, circle, arc, and polyline
- learner selects objects using various techniques
- learner describes steps involved in creating and selecting objects
- learner applies hatch accurately

Learning Objectives:

- a. Create geometric objects in AutoCAD
- b. Select objects using various techniques

**Required Artifacts: AutoCAD project file, meeting with course instructor**

#### **Suggested Artifacts: None**

**Describe your learning and experience with this competency:**

# **Competency 3: Apply precision techniques**

Criteria: Performance will be satisfactory when:

- learner identifies object snap locations
- learner provides relative and polar coordinates for various shapes
- learner applies coordinate entry methods
- learner applies object snap usage

Learning Objectives:

- a. Use various coordinate systems
- b. Apply various drafting settings (Ortho, Object Snaps, etc.)
- c. Apply dynamic input
- d. Incorporate on-screen prompts
- e. Use Undo/Redo, Tracking, and Direct Distance
- f. Display control commands

#### **Required Artifacts: AutoCAD project file, meeting with course instructor**

**Suggested Artifacts: None**

**Describe your learning and experience with this competency:**

### **Competency 4: Modify geometric objects**

Criteria: Performance will be satisfactory when:

- drawings are precise
- drawings show use of object snaps
- drawings show use of coordinate entry methods
- drawing show use of various modify commands

• learner describes steps involved in creating and selecting objects Learning Objectives:

g. Use modify commands: copy, move, offset, fillet, stretch, mirror, array, trim, copy to clipboard, divide, rotate, scale, explode, erase

**Required Artifacts: AutoCAD project file, meeting with course instructor**

**Suggested Artifacts: None**

**Describe your learning and experience with this competency:**

# **Competency 5: Apply property settings**

Criteria: Performance will be satisfactory when:

- learner identifies object properties
- learner creates layers
- learner creates CTB file
- drawing uses accurate layers
- plotted drawing has correct line weights

Learning Objectives:

- a. Create layers
- b. Apply layers
- c. Create a CTB file
- d. Apply CTB file
- e. Plot drawing with layers and CTB file

**Required Artifacts: AutoCAD project file, image snip of a modified CTB file, PDF of AutoCAD project, meeting with course instructor**

**Suggested Artifacts: None**

**Describe your learning and experience with this competency:**

# **Competency 6: Apply layout tabs**

Criteria: Performance will be satisfactory when:

- drawing includes a layout tab
- layout tab is created accurately
- drawing includes accurately scaled viewports
- drawing is plotted at an accurate scale

Learning Objectives:

- a. Modify viewport to include accurate viewport scale and viewport lock
- b. Modify layout tabs to include printer, paper size, and plot style table
- c. Insert title block

**Required Artifacts: AutoCAD project file, PDF of AutoCAD project, meeting with course instructor**

**Suggested Artifacts: None**

**Describe your learning and experience with this competency:**

# **Competency 7: Apply annotation**

Criteria: Performance will be satisfactory when:

- learner plots all text 3/32" high regardless of drawing scale
- learner accurately places local notes at a detail or wall section
- learner creates all dimensions to be uniform size, regardless of drawing scale
- drawings use dimension strings accurately

• drawing dimension strings are placed accurately

Learning Objectives:

- a. Create text styles
- b. Apply text styles
- c. Use single line vs. multi-line text tools
- d. Create leader styles
- e. Apply leader styles
- f. Create tags
- g. Create dimension styles
- h. Apply dimension styles
- i. Use various dimension tools
- j. Create table styles
- k. Apply table styles

#### **Required Artifacts: AutoCAD project file, PDF of AutoCAD project, meeting with course instructor**

# **Suggested Artifacts: None**

**Describe your learning and experience with this competency:**

# **Competency 8: Incorporate blocks**

Criteria: Performance will be satisfactory when:

- learner accurately creates insertion points for blocks
- learner uses appropriate layer when creating blocks
- learner uses appropriate layer when inserting blocks
- learner selects appropriate objects when creating blocks
- learner adds attribute to block
- learner creates dynamic block that "flexes"

Learning Objectives:

- a. Create blocks
- b. Insert blocks
- c. Modify blocks
- d. Apply appropriate layer management when using blocks
- e. Create block attributes
- f. Insert block attributes
- g. Modify block attributes
- h. Create dynamic blocks
- i. Insert dynamic blocks
- j. Modify dynamic blocks

### **Required Artifacts: AutoCAD project file, meeting with course instructor**

#### **Suggested Artifacts: None**

**Describe your learning and experience with this competency:**

### **Competency 9: Incorporate external references**

Criteria: Performance will be satisfactory when:

- drawing viewport does not plot
- drawing viewport is scaled accurately
- drawing external reference is in 0 layer
- drawing external reference is located accurately (either model or layout)
- drawing path for external reference drawing is located

#### Learning Objectives:

- a. Insert external references in correct tab
- b. Use viewports accurately
- c. Create multiple layout tabs for more complex outputs

**Required Artifacts: AutoCAD project file(s), PDF of AutoCAD project, meeting with course instructor**

#### **Suggested Artifacts: None**

**Describe your learning and experience with this competency:**

**Conclusion: Summarize how you have met the competencies of the course.**

# **Learning Source Table**

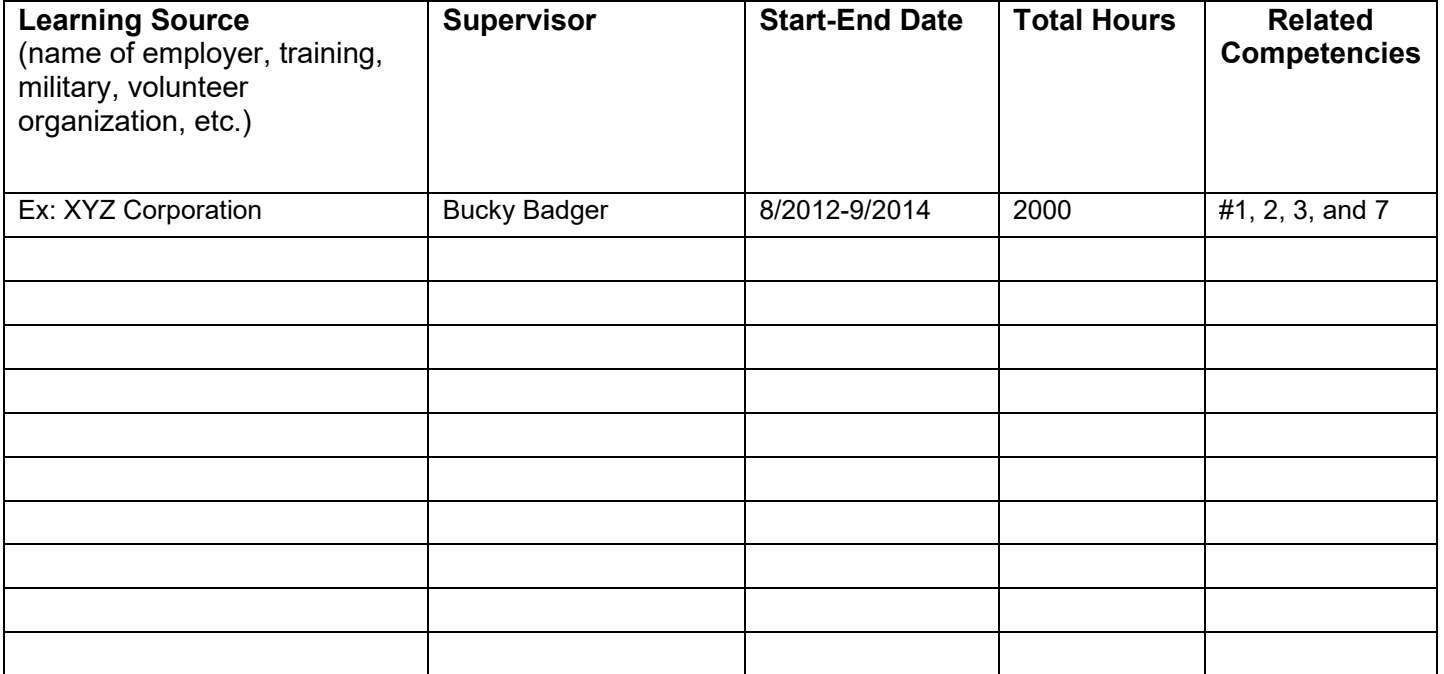